[wlan](https://zhiliao.h3c.com/questions/catesDis/163)接入 [wlan](https://zhiliao.h3c.com/questions/catesDis/164)射频 [wlan](https://zhiliao.h3c.com/questions/catesDis/165)安全 MAC[地址认证](https://zhiliao.h3c.com/questions/catesDis/192) [端口安全](https://zhiliao.h3c.com/questions/catesDis/194) **[殷俊](https://zhiliao.h3c.com/User/other/109)** 2016-07-09 发表

某局点使用无线控制器WX5540E配置多种款型AP进行无线覆盖,以保证多种环境的用户使用。用户使 用场景为大型园区办公网,无线接入采用WPA+TKIP、WPA2+CCMP混合加密PSK认证方式。 无线用户使用时,在某些时间段会出现关联失败,尝试多次关联才可关联上,甚至一直关联不上。不 分场景跟AP,所有区域均会出现该问题。

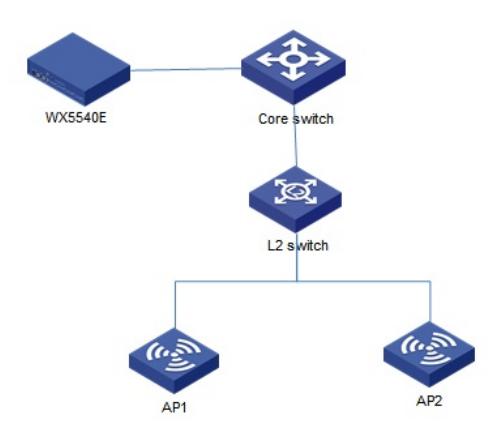

先按照无线的云图之终端关联失败问题排查,排除信号覆盖问题、干扰问题、接入用户数限制问 题、误配置问题、个别终端问题等。尝试新增不加密SSID,终端尝试关联正常。 出问题时采集空口抓包信息,分析终端关联失败是终端问题还是无线问题,通过抓包信息来看,终端 是被AP踢掉, AP发送deauth报文, 强制终端下线。如下所示:

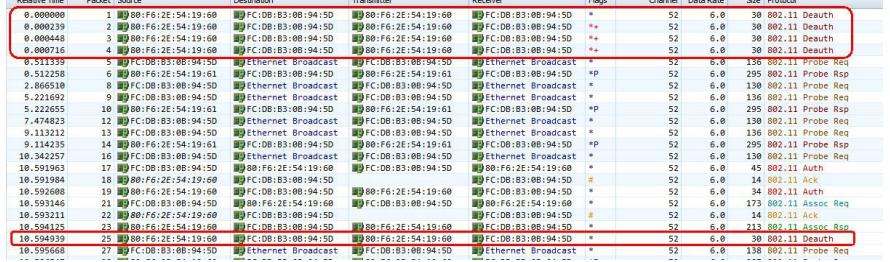

Deauth报文中reason code为1:

```
F Packet Info
      O Packet Number:<br>
O Flags:
                                 250x00000000
      Status:
                                 0x00000000
      Packet Length:
                                 30Timestamp:
                                 16:08:46.808235200 05/05/2016
      O Data Rate:
                               12 6.0 Mbps<br>52 5260MHz 802.11a<br>83%
      G Channel:
      Signal Level:
      Signal dBm:
                                  -57☉ Noise Level:<br>☞ Noise dBm:
                                 31%
                                  -82日 了 802.11 MAC Header
      ● Version:<br>● Type:
                                 0 [0 Mask 0x03]
                                  %00 Management [0 Mask 0x0C]
      Subtype:
                                  %1100 Deauthentication [0 Mask 0xF0]
   日 T Frame Control Flags: %000000000 [1]
                                     0000000 [1]<br>0... .... Non-strict order
         \sim.0..... Non-Protected Frame
         \odot\ddot{\bullet}..0. .... No More Data
                                     ...0 .... Power Management - active mode<br>.... 0... This is not a Re-Transmission
         \odot\bullet.... .0.. Last or Unfragmented Frame
                                     .... ..0. Not an Exit from the Distribution System
         \ddot{\bullet}\circ.......@ Not to the Distribution System
      9 Duration:
                                 60 Microseconds [2-3]
      \Rightarrow Destination:
                                 FC:DB:B3:0B:94:5D [4-9]
                                 80:F6:2E:54:19:60 [10-15]
      Source:
      BSSID:
                                80:F6:2E:54:19:60 [16-21]
      Seq Number:
                                 3413 [22-23 Mask ØxFFFØ]
      @ Frag Number:
                                  0 [22 Mask 0x0F]
     9 Frag Number:<br>802.11 Management - Deauthentication<br><b>9 Deauthentication Reason Code: 1 Unspecified reason [24-25]
   ٦
      FCS - Frame Check Sequence
      OFFCS:
                                  ØxFDEA2F32 Calculated
```
同时在AC上打开debug调试信息,采集终端关联失败详细信息,相关调试信息如下: debugging wlan mac all

debugging wlan mac error debugging port-security error 问题复现时采集debug关键信息如下: InspurAC\_Master WMAC/6/WMAC\_CLIENT\_GOES\_OFFLINE: Client fcdb-b30b-945d disconnected from WLAN Inspur-L. Reason code is 1. InspurAC\_Master PORTSEC/7/Error: port-security PSK user up to limits 该信息表示AC上PSK认证用户已达到上限,超过设备规格。V5平台无线控制器PSK认证用户规格 限制为4K。 由于该局点接入认证全部用的是PSK加密,查看当前在线用户数已超过4K,如下: dis wlan client Total Number of Clients : 4103 目前V5平台所有无线控制器的PSK认证用户规格都是4K,但不同款型的AC对接入用户数的规格 又不一样,该局点WX5540E完全可以满足4K以上用户接入。所以不建议新增设备扩容,通过macand-psk的认证方式可以解决该问题,扩展规格。 具体配置方法如下: 配置AC # 启用端口安全。 system-view [AC] port-security enable # 配置无线端口安全,使用MAC-and-PSK认证。 [AC] interface wlan-ess 2 [AC-WLAN-ESS2] port-security port-mode mac-and-psk [AC-WLAN-ESS2] port-security tx-key-type 11key [AC-WLAN-ESS2] port-security preshared-key pass-phrase 12345678 [AC-WLAN-ESS2] quit #创建服务模板2 (加密类型服务模板), 配置SSID为mactest, 将WLAN-ESS2接口绑定到服务模板2 。 [AC] wlan service-template 2 crypto [AC-wlan-st-2] ssid mactest [AC-wlan-st-2] bind wlan-ess 2 [AC-wlan-st-2] cipher-suite ccmp [AC-wlan-st-2] security-ie rsn [AC-wlan-st-2] service-template enable [AC-wlan-st-2] quit # 创建AP 1的模板, 名称为ap1, 型号名称选择WA3628i-AGN, 并配置AP 1的序列号为210235A29G0 07C000020。 [AC] wlan ap ap1 model WA3628i-AGN [AC-wlan-ap-ap1] serial-id 210235A29G007C000020 # 将服务模板2绑定到AP 1的radio 1口。 [AC-wlan-ap-ap1] radio 1 type dot11an [AC-wlan-ap-ap1-radio-1] service-template 2 [AC-wlan-ap-ap1-radio-1] radio enable [AC-wlan-ap-ap1-radio-1] quit [AC-wlan-ap-ap1] quit # 添加认证域cams, 都配为"none"。 [AC] domain cams [AC-isp-cams] authentication none [AC-isp-cams] authorization none [AC-isp-cams] accounting none [AC-isp-cams] quit # 指定MAC认证域为cams。 [AC] mac-authentication domain cams